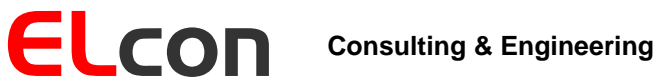

Brunnhaldenstrasse 8 3510 Konolfingen Switzerland

Telefon +41 (0) 31 792 04 61 Fax E-Mail Shop +41 (0) 31 792 04 62 [info@elcon.ch](mailto:info@elcon.ch) [http://shop.elcon.ch](http://shop.elcon.ch/)

EL-3 Mini codificador CTCSS

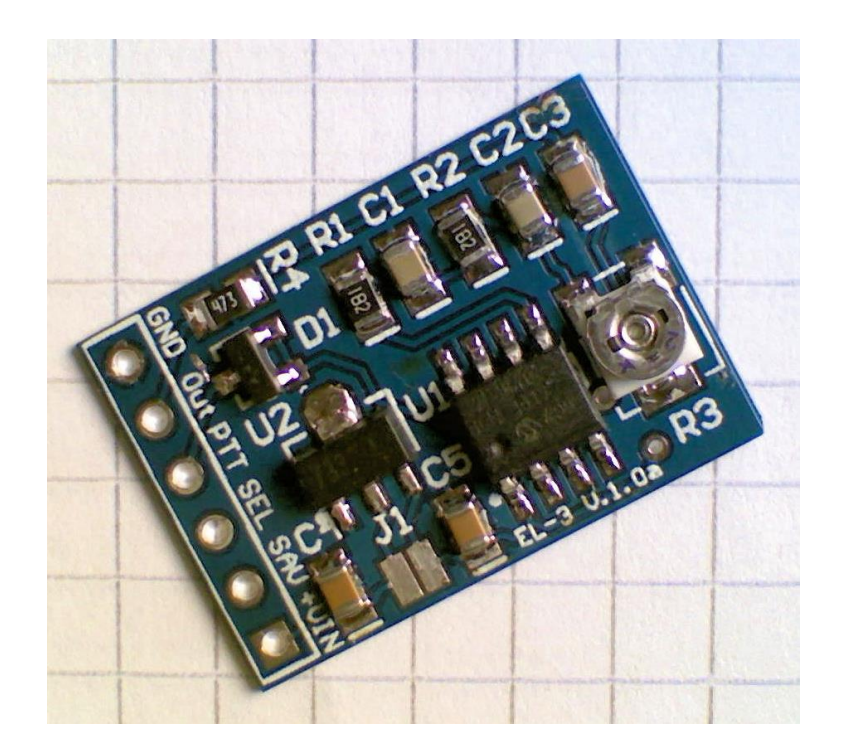

Descripción funcional e instrucciones de instalación Versión 1.0c

23 de marzo de 2019

# Tabla de contenido

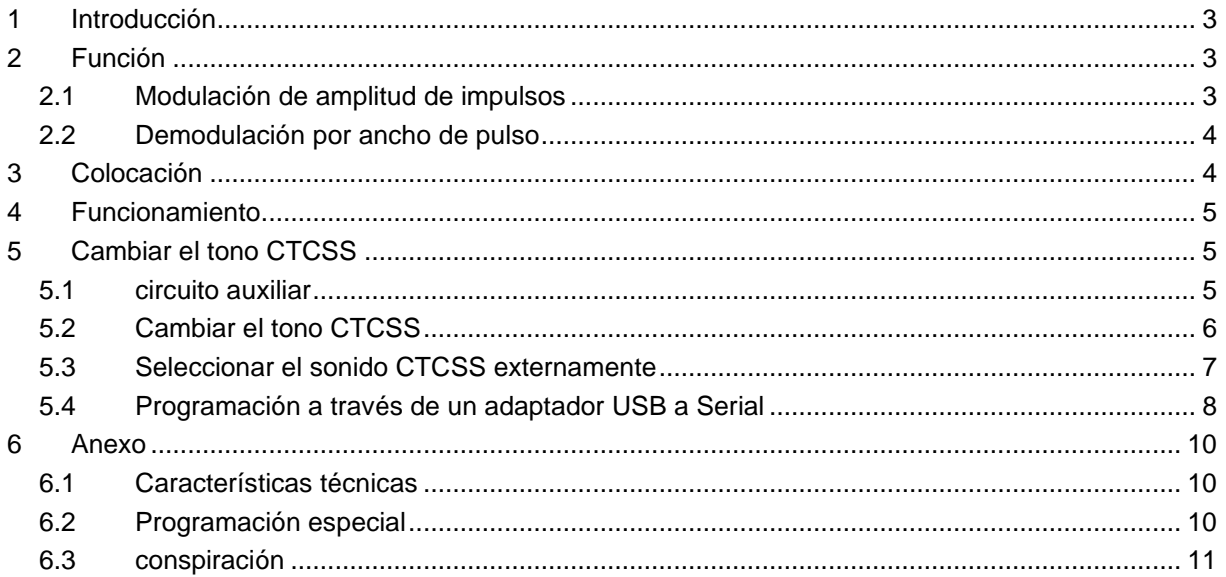

## <span id="page-2-0"></span>**1 Introducción**

Muchos radioaficionados siguen utilizando radios de 2 m o 70 cm más antiguas, que no son capaces de producir los subtonos que se necesitan cada vez con más frecuencia para el tráfico a través de las emisoras de radio de retransmisión, pero de las que tampoco quieren separarse. Le mostraremos una variante de cómo puede preparar su querido dispositivo para la nueva tecnología de operación y cómo se puede abrir el silenciador de subtono de las estaciones de radio de retransmisión.

Desde hace algún tiempo, más y más estaciones de radio retransmisión se han convertido al método Subton-Squelch (CTCSS, Continuous Tone Coded Squelch System), no sólo en Suiza. La razón es que cada vez se producen más y más perturbaciones en sus emplazamientos, por ejemplo, causadas por las cajas registradoras de los ordenadores o los sistemas de cámaras web. Los repetidores de llave de portadora se mantuvieron permanentemente en transmisión por estas perturbaciones. El método CTCSS evita que las portadoras toquen los repetidores sin modulación de subtono debido al sonido emitido al mismo tiempo que el habla.

Muchos aparatos antiguos y aquellos que han sido fabricados especialmente para el mercado europeo sólo tienen la opción de emitir un tono de llamada de 1750 Hz. La función CTCSS, que es muy común en América del Norte, a menudo no existe.

## <span id="page-2-1"></span>**2 Función**

#### <span id="page-2-2"></span>*2.1 Modulación de amplitud de impulsos*

Para entender mejor tanto el circuito como los procesos del programa del microcontrolador, me gustaría explicar brevemente qué es la modulación por ancho de pulso (PWM) por medio de un ejemplo. Si queremos convertir cualquier señal analógica en pulsos modulados en ancho de pulso, la forma más fácil es usar un comparador. Quiero mostrar esto con el ejemplo de *XF*igure*X*:Una señal triangular (verde) con frecuencia constante, aquí 2 kHz, se aplica a la primera entrada del comparador. La señal analógica, es decir, una onda sinusoidal (roja), se alimenta a través de la segunda entrada del comparador. Si el nivel de la señal analógica es superior al de la señal triangular, la tensión de salida del comparador es de 1 V, en caso contrario - 1 V. La señal de salida del comparador de masas es la señal PWM (azul). Para el generador de tonos CTCSS queremos generar señales sinusoidales con frecuencias predefinidas. En mi circuito, un microcontrolador genera una señal PWM de este tipo, que se modula con un seno de la frecuencia CTCSS deseada, por ejemplo, 88,5 Hz. La ventaja de este método es que sólo se requiere una sola salida en el controlador y no se requiere conversión D/A.

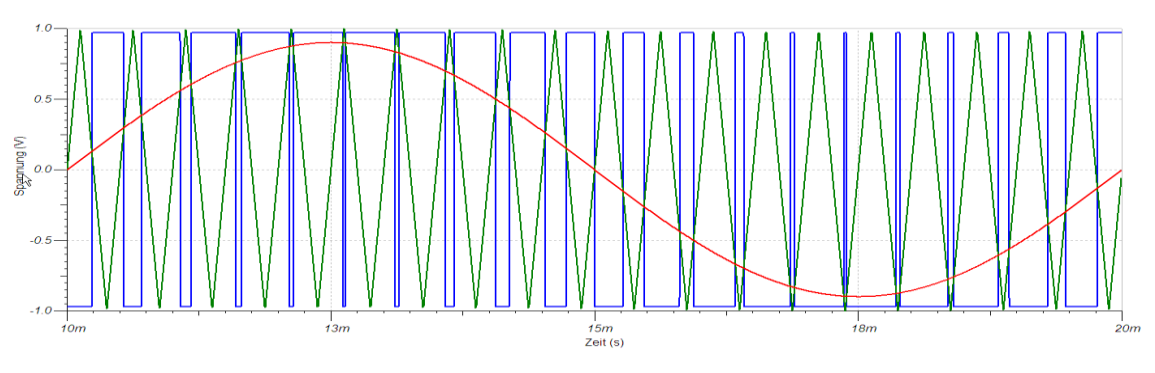

*Figura 1*

### <span id="page-3-0"></span>*2.2 Demodulación por ancho de pulso*

Para recuperar la señal analógica deseada de los impulsos PWM, la señal PWM debe ser demodulada. Al promediar con un filtro de paso bajo, la señal útil analógica puede recuperarse de la señal PWM. El circuito para nuestra aplicación contiene un filtro de paso bajo RC de tres etapas. Quiero demostrar que esto realmente funciona utilizando la señal PWM de 2 kHz generada en la sección anterior. El ejemplo en [Figura 2](#page-3-2) muestra la señal PWM (azul) y las señales después de la primera (roja), la segunda (verde) y la tercera (negra) etapa de filtro paso bajo RC. La señal roja muestra claramente las fases de carga y descarga del primer condensador. Ya después de la segunda etapa de filtrado la señal se parece bastante a nuestro seno original.

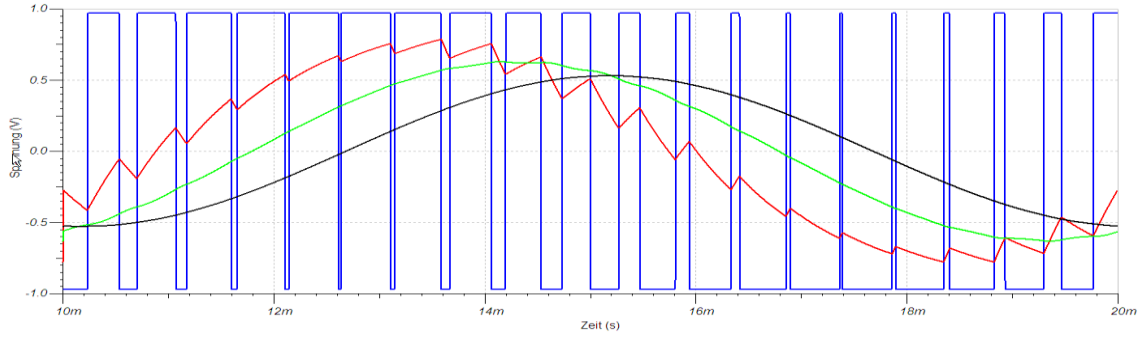

*Figura 2*

## <span id="page-3-2"></span><span id="page-3-1"></span>**3 Colocación**

El circuito (ver capítulo [6.3\)](#page-9-3) consiste en un microcontrolador (PIC) que genera impulsos rectangulares modulados por ancho de pulso. Un filtro de paso bajo aguas abajo demodula la señal sinusoidal deseada. Dependiendo de la versión, el módulo requiere una tensión continua de 5 V o de 6 a 12 V como máximo. Estos voltajes suelen estar presentes en el equipo de radio. Los aprox. 3 mA adicionales son suministrados por cada aparato sin problemas. [Figura 3](#page-3-3) muestra los puntos de conexión del módulo.

### *Atención: ¡No hay protección contra polaridad inversa para la fuente de alimentación!*

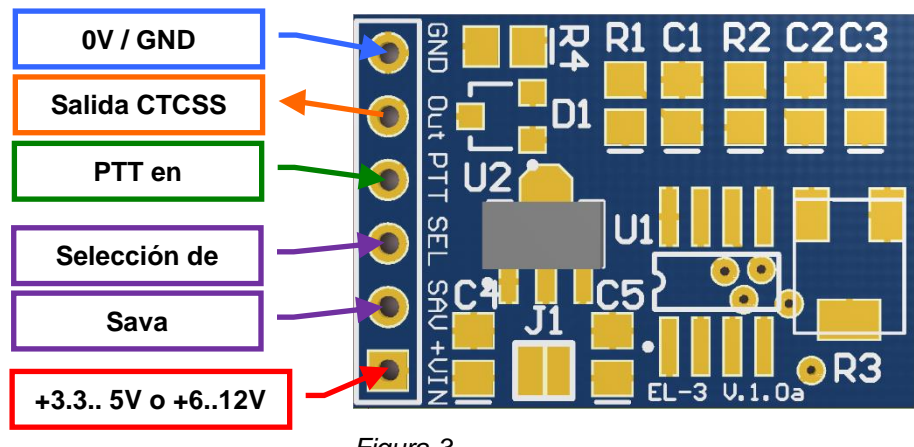

*Figura 3*

<span id="page-3-3"></span>La salida de audio CTCSS del módulo se conecta al modulador de FM después del amplificador del micrófono. Muchos dispositivos ya están preparados para el CTCSS. Entonces la instalación es muy simple. Para la salida de sonido se debe utilizar un cable apantallado de un solo conductor.

Como ejemplo en [Figura 4](#page-4-3) la alimentación de sonido de un dispositivo ICOM: El sonido se alimenta a través de una resistencia (R271 = 10kΩ) en el diodo de capacitancia con el que se modula el oscilador de cuarzo FM.

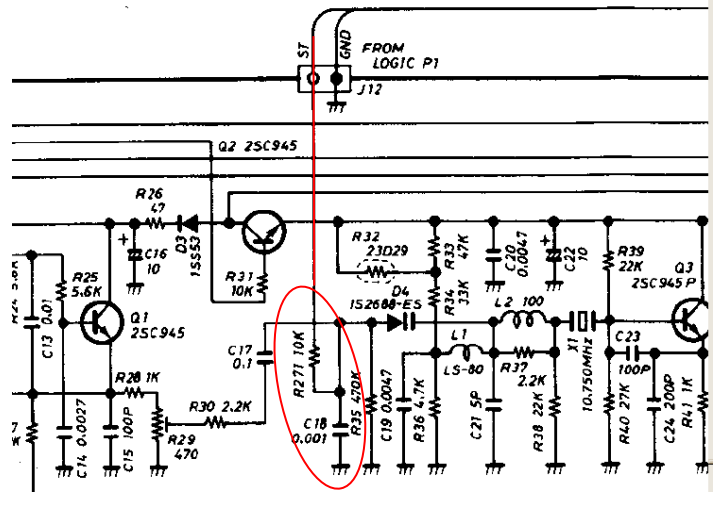

*Figura 4*

<span id="page-4-3"></span>La entrada PTT del generador de tonos CTCSS está baja activa. Por lo tanto, debe conectarse de tal manera que la línea PTT se conmute a 0 V durante la transmisión. Por supuesto, también puede estar permanentemente conectado a la masa - entonces el subtón siempre se emite también.

### <span id="page-4-0"></span>**4 Funcionamiento**

El potenciómetro de ajuste R5 se utiliza para ajustar el nivel de salida de modo que la carrera máxima sea de ±300 Hz. Si no tiene un contador de golpes a mano, el ajuste se debe encontrar experimentando. El nivel de CTCSS sólo debe ajustarse a un nivel tan alto que el relé responda con seguridad.

## <span id="page-4-1"></span>**5 Cambiar el tono CTCSS**

El codificador Mini-CTCSS está fijado a un tono CTCSS y la frecuencia no se puede cambiar durante el funcionamiento normal.

Sin embargo, el módulo EL-3 CTCSS puede ser actualizado a un nuevo tono CTCSS estándar si es necesario.

(ver [Cuadro 1\)](#page-5-1) puede ser reprogramado.

### <span id="page-4-2"></span>*5.1 circuito auxiliar*

Para programar una nueva frecuencia fija, se necesita el siguiente circuito auxiliar (ver [Figura](#page-5-2) *[5](#page-5-2)*).

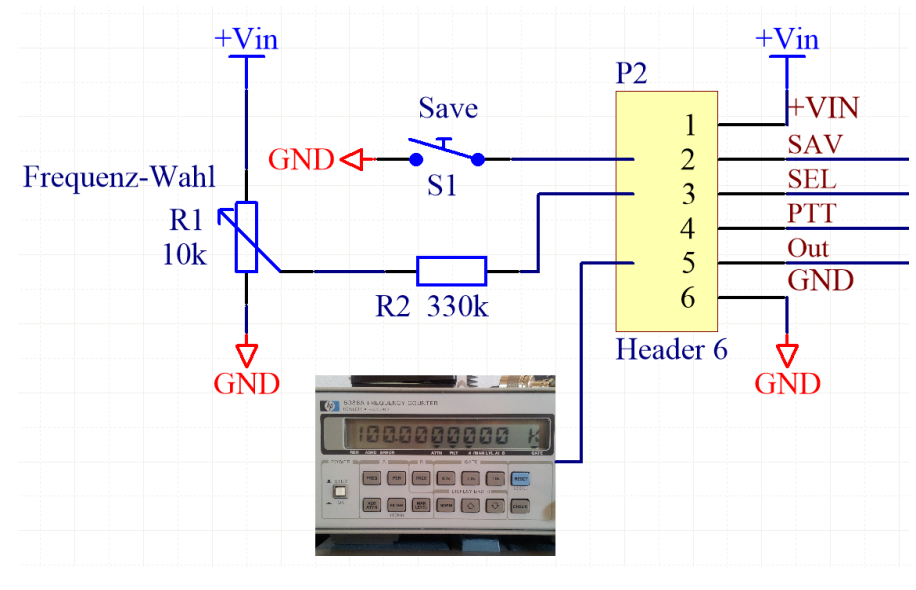

*Figura 5*

<span id="page-5-2"></span>Necesitará los siguientes componentes:

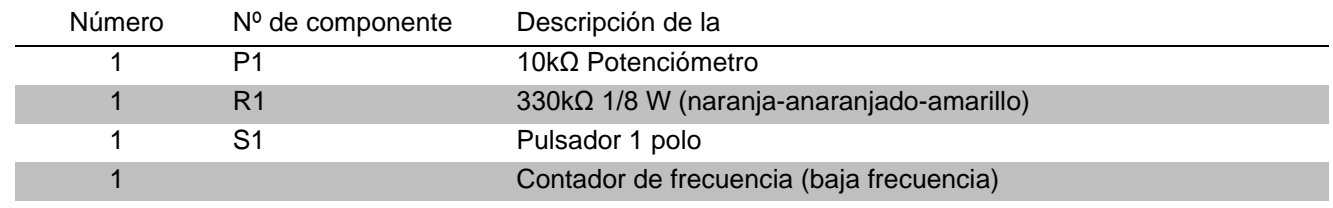

*Cuadro 1*

### <span id="page-5-1"></span><span id="page-5-0"></span>*5.2 Cambiar el tono CTCSS*

Suministre el módulo CTCSS con 3,5 V hasta un máximo de 12 V (Atención: no hay protección contra polaridad inversa).

Proceda de la siguiente manera:

- 1. Desconectar la alimentación del módulo CTCSS EL-3.
- 2. Mantenga pulsada la tecla "Save" y conecte la alimentación eléctrica.
- 3. Suelte la tecla "Save", el módulo se encuentra ahora en el modo de programación.
- 4. Seleccionar la nueva frecuencia del CTCSS cambiando el potenciómetro P1. (ver [Cuadro 2\)](#page-6-1) Usted controla la frecuencia usando el contador de frecuencia.
- 5. Pulse la tecla "Save" durante al menos 2 segundos para guardar la nueva frecuencia.
- 6. Desconecte la alimentación del módulo EL-3 CTCSS e instale el módulo en su transceptor.

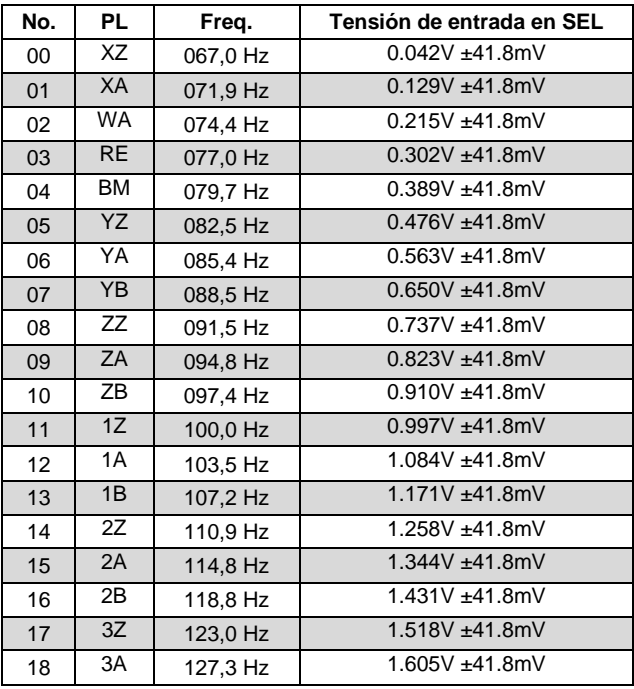

| No. | <b>PL</b>      | Freq.    | Tensión de entrada en SEL |
|-----|----------------|----------|---------------------------|
| 19  | 3B             | 131,8 Hz | 1.692V ±41.8mV            |
| 20  | 4Z             | 136,5 Hz | 1.779V ±41.8mV            |
| 21  | 4A             | 141,3 Hz | 1.865V ±41.8mV            |
| 22  | 4B             | 146,2 Hz | 1.952V ±41.8mV            |
| 23  | 5Z             | 151,4 Hz | 2.039V ±41.8mV            |
| 24  | 5A             | 156,7 Hz | 2.126V ±41.8mV            |
| 25  | 5Β             | 162,2 Hz | 2.213V ±41.8mV            |
| 26  | 6Z             | 167,9 Hz | 2.300V ±41.8mV            |
| 27  | 6A             | 173,8 Hz | 2.387V ±41.8mV            |
| 28  | 6B             | 179,9 Hz | 2.473V ±41.8mV            |
| 29  | 7Z             | 186,2 Hz | 2.560V ±41.8mV            |
| 30  | 7A             | 192,8 Hz | 2.647V ±41.8mV            |
| 31  | M1             | 203,5 Hz | 2.734V ±41.8mV            |
| 32  | M <sub>2</sub> | 210,7 Hz | 2.821V ±41.8mV            |
| 33  | M <sub>3</sub> | 218,1 Hz | 2.908V ±41.8mV            |
| 34  | M <sub>4</sub> | 225,7 Hz | 2.994V ±41.8mV            |
| 35  | M5             | 233,6 Hz | 3.081V ±41.8mV            |
| 36  | M <sub>6</sub> | 241,8 Hz | 3.168V ±41.8mV            |
| 37  | M7             | 250,3 Hz | 3.257V ±41.8mV            |

*Cuadro 2*

#### <span id="page-6-1"></span><span id="page-6-0"></span>*5.3 Seleccionar el sonido CTCSS externamente*

Si el terminal "SAV" está conectado a GND (0V), el módulo CTCSS acepta el valor analógico en la entrada "SEL" cuando se activa (PTT).

En lugar de un potenciómetro, la tensión deseada (ver [Cuadro 2\)](#page-6-1) también puede generarse a través de un divisor de tensión con dos resistencias. La tensión en el pin 3 se puede medir con un multímetro de alta impedancia.

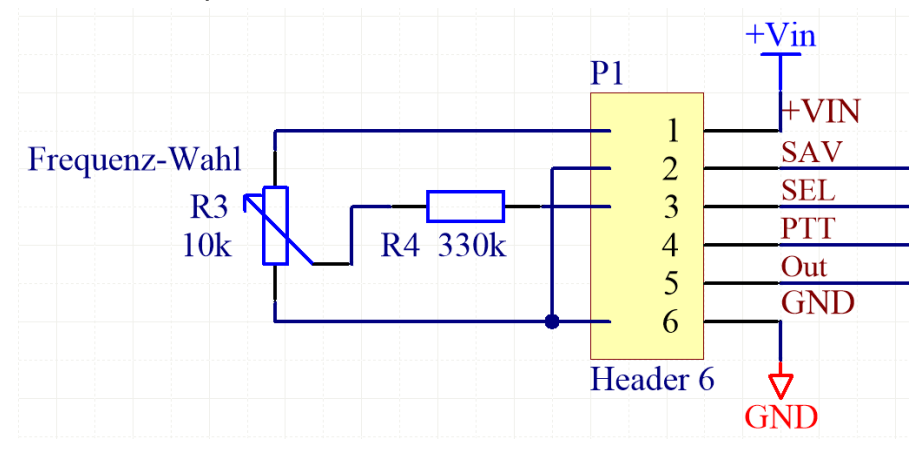

*Figura 6*

#### <span id="page-7-0"></span>*5.4 Programación a través de un adaptador USB a Serial*

El módulo EL-3 CTCSS tiene una interfaz serie (3.3V TTL, sin niveles de RS-232). Con un adaptador USB a serie (por ejemplo, TTL-232R-3V3 o TTL-232R-3V3-PCB de FTDI) el módulo CTCSS puede conectarse al PC o al portátil.

La conexión se realiza mediante los contactos de programación situados en la parte posterior de la placa con "puntas de muelle". Un adaptador puede ser construido fácilmente (ver también [Figura 7](#page-7-1) a la derecha).

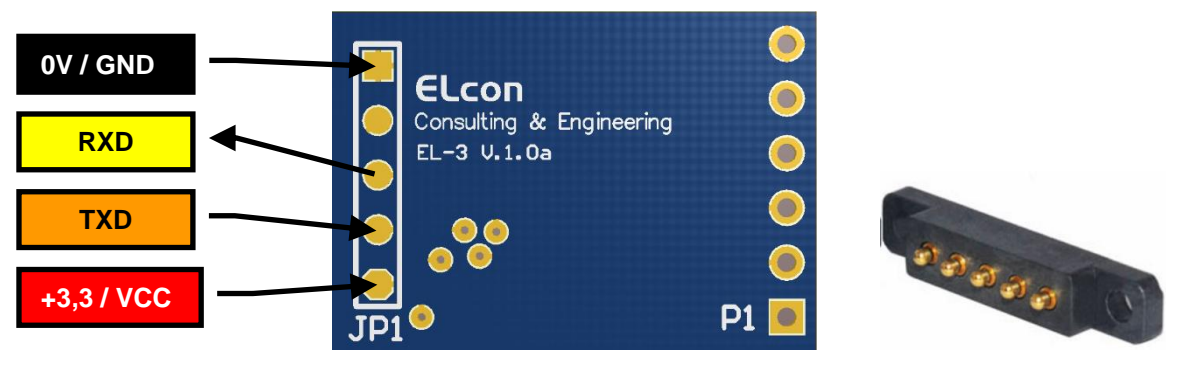

*Figura 7*

<span id="page-7-1"></span>La alimentación se realiza a través de un adaptador USB de 3,3 V, por lo que no es necesaria ninguna otra fuente de alimentación.

Proceda de la siguiente manera:

- 1. Conecte el adaptador "USB-to-TTL" al PC. La alimentación se realiza a través de un adaptador USB de 3,3 V, por lo que no es necesaria ninguna fuente de alimentación adicional.
- 2. Una conexión al módulo EL-3 CTCSS se abre en el PC con cualquier programa terminal (por ejemplo, el HyperTerminal de Windows XP también funciona en Windows 10) (velocidad de transmisión: 9600, control de flujo: ninguno). Utilice el administrador de dispositivos para comprobar qué número de puerto COM virtual ha recibido el adaptador.

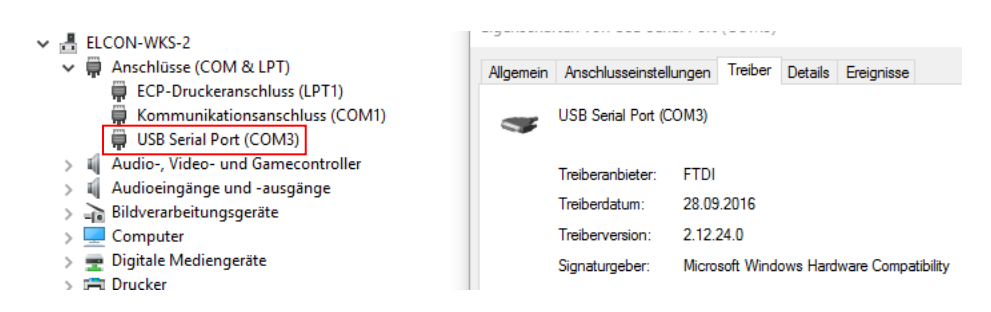

3. Conecte la línea PTT a GND. ¡La programación sólo es posible si el módulo está activo! En el terminal se emite el siguiente mensaje.

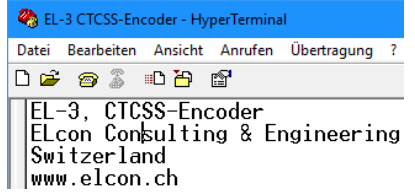

4. Introduzca "AT" o "at" en el terminal y recibirá una confirmación. Esto asegura que la comunicación con el módulo funciona correctamente. La versión del módulo se puede actualizar con "at+version?".

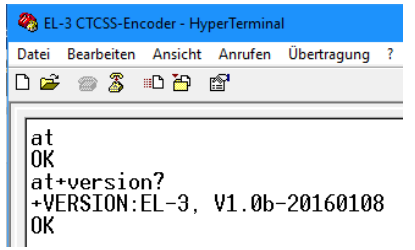

5. Las frecuencias del CTCSS se pueden comprobar y reprogramar con los siguientes comandos. Para los números de dos cifras (00 a 37), véase el [Cuadro 2.](#page-6-1)

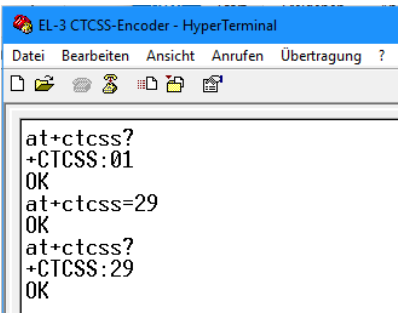

6. La lógica PTT es "Low-Active" en la entrega, es decir, el encoder está activo cuando la línea PTT se conecta a GND (0V).

Si su aplicación utiliza una lógica PTT "High Active", ésta puede ser comprobada y reprogramada en el módulo con los siguientes comandos.

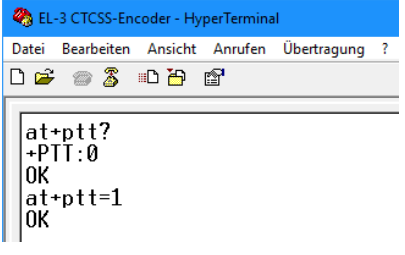

## <span id="page-9-0"></span>**6 Anexo**

#### <span id="page-9-1"></span>*6.1 Características técnicas*

#### *Rango de frecuencia:*

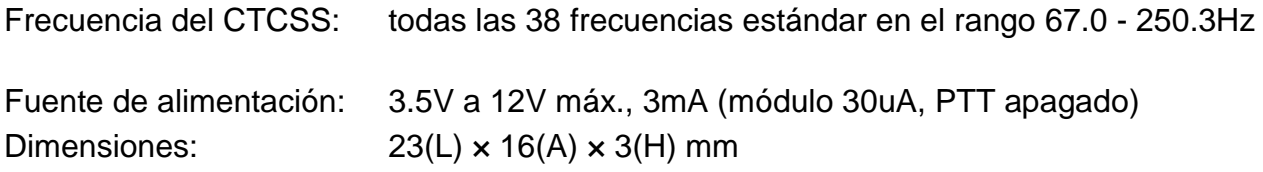

Todas las especificaciones están sujetas a cambios por parte de ELcon sin previo aviso u obligación.

#### <span id="page-9-2"></span>*6.2 Programación especial*

El módulo puede generar todos los tonos estandarizados en el rango de subtonos. Usted mismo puede programar la frecuencia deseada.

<span id="page-9-3"></span>A petición podemos programar el microcontrolador según sus deseos. Póngase en contacto con nosotros para que podamos discutir sus preocupaciones.

### <span id="page-10-0"></span>*6.3 Conspiración*

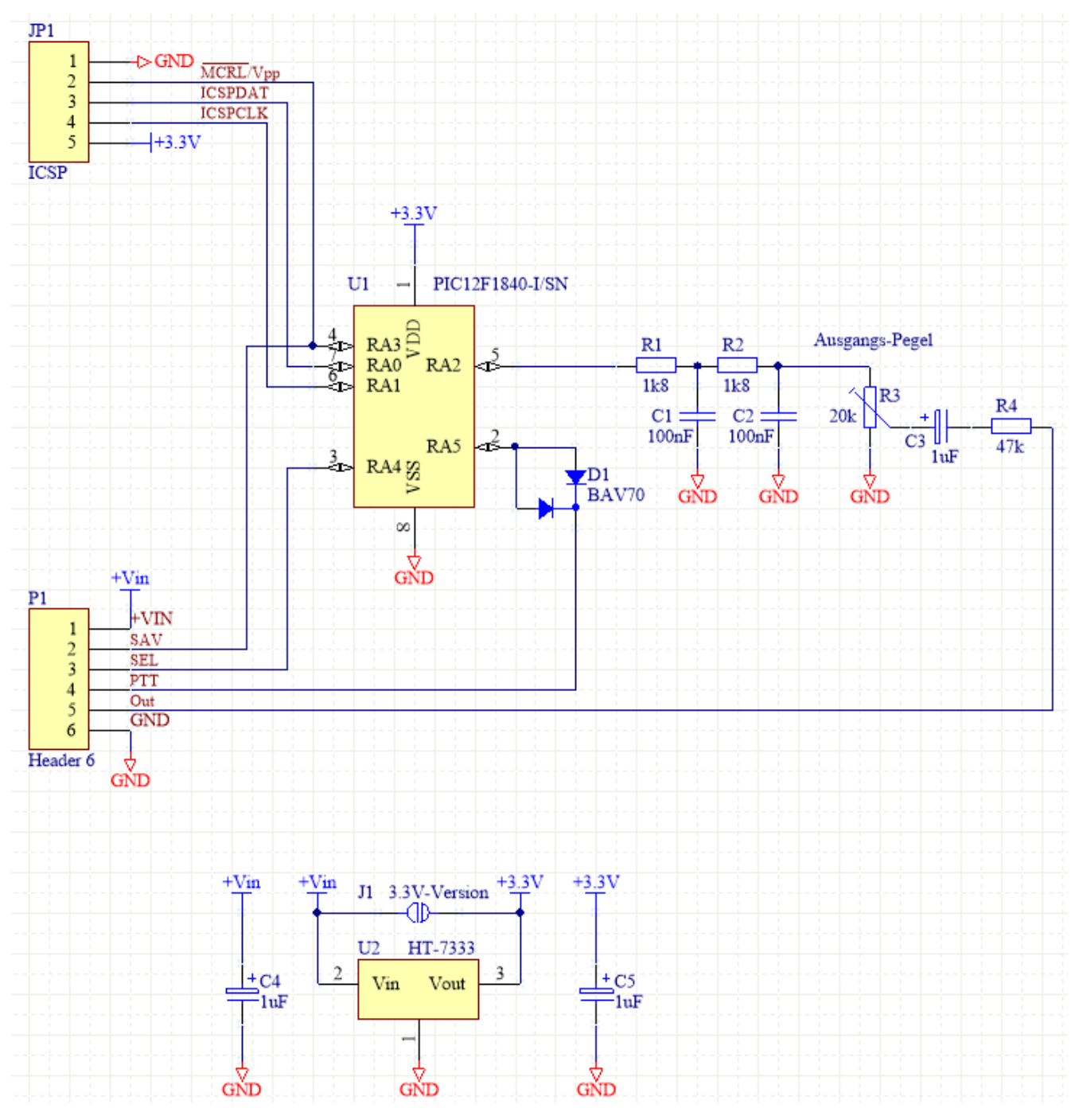

*Figura 8*